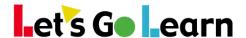

## Using the LGL Data Portal from Site/Principal Accounts

## Overview:

The LGL Data Portal handles data in a historical manner, storing rosters over time. This means that you will be able to compare grade results year after year because the LGL Data Portal stores records of students' grades over time, even though two years from now those students may be at another school. In addition, the LGL Data Portal is better equipped to export large amounts of data, so it should be used for all data exports. There is a one-day lag in data availability; tests completed today are copied to the data portal at night.

Step One: From a site admin account, go the <Reporting> tab and select "Data Portal."

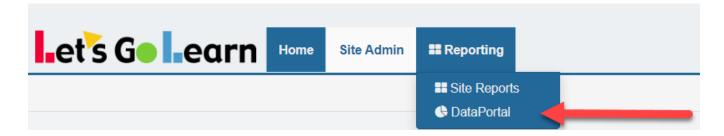

**Step Two:** Choose a menu and select a service.

1. On the <Reports> menu, you'll find reports that draw graphs and are better displayed in a report format.

\*The availability of reports is determined by the reporting package you purchase.

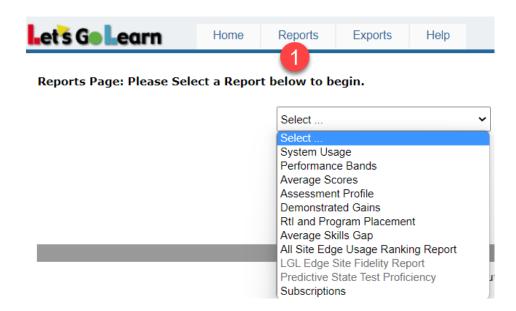

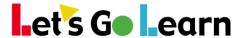

2. On the <Exports> menu, you'll find exports of data that you can import into CSV, Excel or Tab-Delimited format.

\*The availability of reports is determined by the reporting package you purchase.

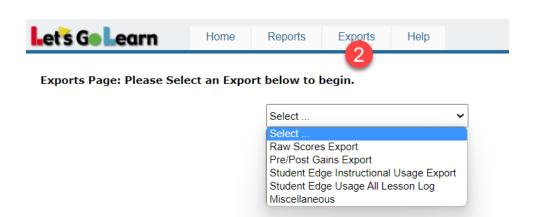